# Photoshop CS6

ALL-IN-ONE

# DUMMIES

# 8 BOOKS

- Photoshop Fundamentals
- Image Essentials
- Selections
- Painting, Drawing, and Typing
- Working with Layers
- Channels and Masks
- Filters and Distortions
- Retouching, Restoring, and Printing

#### **IN FULL COLOR!**

**Barbara Obermeier** 

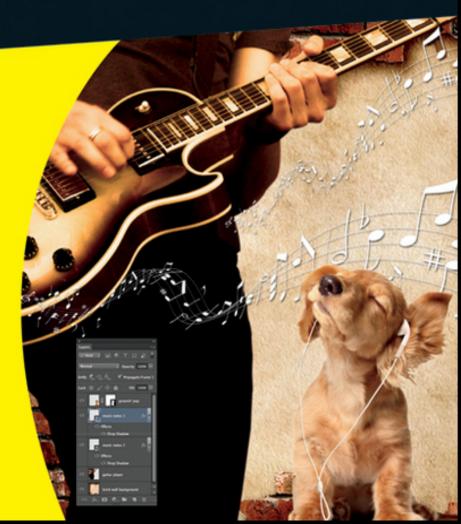

# Photoshop<sup>®</sup> CS6 All-in-One For Dummies<sup>®</sup>

#### Visit

www.dummies.com/cheatsheet/photoshopcs6
aio to view this book's cheat sheet.

#### **Table of Contents**

#### <u>Introduction</u>

About This Book What's in This Book

Book I: Photoshop Fundamentals

**Book II: Image Essentials** 

**Book III: Selections** 

Book IV: Painting, Drawing, and Typing

**Book V: Working with Layers** 

**Book VI: Channels and Masks** 

**Book VII: Filters and Distortions** 

Book VIII: Retouching, Restoring, and Printing

**About the Website** 

Conventions Used in This Book Icons Used in This Book

**Book I: Photoshop Fundamentals** 

### Book I: Chapter 1: Examining the Photoshop Environment

<u>Launching Photoshop and Customizing the</u> <u>Desktop</u>

Setting display settings with the Window menu
Setting up the status bar

<u>Playing with Panels</u> <u>Working with Your First Photoshop File</u>

Opening, printing, and saving files
Making selections
Making simple image edits
Adjusting size, color, and contrast
Creating layers
Applying filters
Simplifying your edits with the Options
bar
Viewing and navigating the image

### Book I: Chapter 2: Getting to Know the Tools Panel

Turning On the Tools Panel

Selecting tools
Getting to know your tools

<u>Introducing the Photoshop Tools</u>

Using selection tools
Creating and modifying paths
Using painting tools
Using tools for cloning and healing
Creating effects with typographical tools
Using focus and toning tools
Creating shapes
Viewing, navigating, sampling, and annotating tools
Using tools for the web

#### Saving Time with Tool Presets

<u>Creating custom tool presets</u> <u>Managing your presets</u>

Book I: Chapter 3: Starting, Finishing, and Getting It on Paper

Browsing for Files
Opening an Image

<u>Opening special files</u> <u>Opening as a Smart Object</u>

Placing Files
Creating a New Image
Saving a File
Closing and Quitting
Getting It on Paper

<u>Taking a look at printers</u> <u>Printing an image</u>

#### **Setting printing options**

Book I: Chapter 4: Viewing and Navigating Images

Looking at the Image Window

Zooming In and Out of Image Windows

Zooming with keyboard shortcuts
Using the Zoom tool
Other ways to zoom
Handling the Hand tool
Rotating with the Rotate View tool

Cruising with the Navigator Panel
Choosing a Screen Mode
Getting Precise Layout Results

Creating guides
Using guides
Using grids

**Measuring Onscreen** 

Measuring an object Measuring an angle

<u>Using the Info Panel</u>
<u>Working with Extras</u>
<u>Managing Images with Adobe Bridge</u>

Brief anatomy of Bridge Configuring the Bridge window

#### <u>Using the Menu bar and buttons</u> <u>Using keywords</u>

Creating PDF Presentations
Creating a Web Gallery
Introducing Mini Bridge

# Book I: Chapter 5: Customizing Your Workspace and Preferences

Creating Workspace Presets
Creating and Deleting Workspace Presets
Customizing Keyboard Shortcuts
Customizing Menus
Setting Your Preferences

Setting general preferences
Customizing the interface
Deciding how you want files handled
Handling Performance options
Adjusting your cursors
Adjusting transparency and gamut
Setting measurement preferences
Setting up guides, grids, and slices
Adding plug-ins
Specifying type options

<u>Using the Preset Manager</u>

**Book II: Image Essentials** 

Book II: Chapter 1: Specifying Size and Resolution

#### <u>Putting Images under the Microscope</u>

Vector images Raster images

Viewing Raster Images Onscreen
Using the Image Size Command
Resampling Images

Adding pixels to an image Taking pixels out of an image

<u>Changing the Canvas Size</u> <u>Cropping an Image</u>

<u>Using the Crop tool</u>

**Cropping in Perspective** 

Cropping with the Marquee tool
Using the Trim command
Using the Crop and Straighten Photo
command

Book II: Chapter 2: Choosing Color Modes and File Formats

Selecting a Color Mode

RGB Color CMYK Color Grayscale Monotone, Duotone, Tritone, and Quadtone
Indexed Color
Lab Color
Bitmap
Multichannel

#### Converting to a Different Color Mode

Converting from RGB to CMYK
Converting to grayscale
Using the Conditional Mode Change
command

#### Choosing the Right File Format

TIFF
JPEG
JPEG 2000
GIF
EPS
PDF: The universal donor
Photoshop
Photoshop Raw
Camera Raw
BMP
Large Document Format (PSB)
JPEG Stereo (JPS) and Multi-Picture Format
(MPO)
Other file formats

Book II: Chapter 3: Using and Managing Color

# Dealing with Foreground and Background Colors Defining Color

Poking around Color Picker

Mixing with the Color panel

Grabbing color from the Swatches panel

Lifting and sampling color

Using the Color Sampler tool to measure

color

<u>Finding and Sharing Color Themes with Kuler</u> <u>Color Management Essentials</u>

Setting up your work environment Calibrating your monitor

#### **Establishing Your Settings**

Handling Photoshop's predefined settings
Indicating your working spaces
Working with your newly defined settings
Setting color-management policies

Getting Consistent Color among Adobe
Applications
Proofing Colors in the Final Output (Soft Proofing)

<u>Book II: Chapter 4: Time Travel — Undoing in Photoshop</u>

Undoing What's Done with the Undo
Command
Reverting to What's Saved
Working with the Almighty History Panel

<u>Understanding states and snapshots</u> <u>Introducing History panel options and</u> tools

Viewing an Image's Various States

Going back to a particular state
Reviewing your image at different states
Purging and clearing all states
Navigating the history list

<u>Looking at the History Options Dialog Box</u> <u>Taking Snapshots</u> <u>Restoring Part of an Image</u>

Using the Eraser with the Erase to History option
Using the History Brush tool
Using the Fill with History feature
Using the Art History Brush tool

Book II: Chapter 5: Creating Actions for Productivity and Fun

<u>Using the Actions Panel</u> <u>Introducing Preset Actions</u>

Loading preset actions

#### Playing a preset action

<u>Creating a New Action</u> <u>Editing and Managing Actions</u>

Rerecording an action Editing an action

Creating and Saving Actions Sets
Batch Processing Actions
Creating Droplets

**Book III: Selections** 

**Book III: Chapter 1: Making Selections** 

<u>Defining Selections</u> <u>Marqueeing When You Can</u>

Using the Rectangular Marquee tool
Using the Elliptical Marquee tool
Using the Single Column and Single Row
Marquee tools
Using the Marquee options

<u>Lassoing (When You Can't Marquee)</u>

Selecting straight sides with the
Polygonal Lasso tool
Attracting with the Magnetic Lasso tool
Adjusting the Magnetic Lasso options

**Performing Wand Wizardry** 

Selecting with the Magic Wand tool
Setting your tolerance
Using the Magic Wand Options bar

#### Saving Time with the Quick Selection Tool

## Book III: Chapter 2: Creating and Working with Paths

<u>Introducing Paths</u>
<u>Creating a Path with the Pen Tool</u>

Knowing your tool modes

Choosing what to make

Creating your first work path

**Drawing curves** 

Connecting a straight segment to a curve segment

Connecting curve segments with cusp points

Closing a path

Creating subpaths

#### Working with the Paths Panel

<u>Creating a path</u>

Creating a new path

Saving a work path

<u>Deleting</u>, <u>duplicating</u>, <u>and renaming a</u>

<u>path</u>

Stroking a path

Filling a path

Loading Paths as Selections
Turning a Selection into a Path
Adding a Mask
Using the Kinder Freeform Pen

Curve Fit
Magnetic
Width, Contrast, Frequency, and Pen
Pressure

Creating Paths without the Pen Editing Paths Using the Options Bar

Book III: Chapter 3: Modifying and Transforming Selections and Paths

<u>Achieving Selection Perfection</u>

Adding to a selection
Subtracting from a selection
Intersecting two selections

Getting the Keys to Behave Using the Select Menu

Selecting all or nothing
Reselecting a selection
Swapping a selection
Feathering a selection
Using the other Modify commands
Applying the Grow and Similar commands

#### **Moving and Cloning Selections**

<u>Cloning</u>
<u>Moving the selection outline, but not the pixels</u>

<u>Transforming Pixels</u>
<u>Transforming Selection Marquees</u>
<u>Using Content-Aware Scaling</u>
<u>Transforming Paths</u>

#### Book IV: Painting, Drawing, and Typing

Book IV: Chapter 1: Painting and Drawing with Photoshop

#### <u>Introducing the Pencil and Brush Tools</u>

Finding out what the Pencil tool does

Using the Pencil tool

Painting with the Brush tool

Blending with the Mixer Brush tool

Working with the Brush panel

Choosing a brush-tip shape

Using the preset brushes

Viewing preset brushes

#### **Drawing with Vector Shapes**

<u>Drawing a preset shape</u>

<u>Drawing multiple shapes in a shape layer</u>

<u>Setting Geometry options</u>

<u>Creating your own custom shape</u>

#### <u>Using vector masks</u> <u>Manipulating shapes</u>

#### **Book IV: Chapter 2: Filling and Stroking**

Filling a Selection with a Solid Color
Fill Options and Tips
Pouring with the Paint Bucket Tool
Stroking a Selection
Working with Gradients

Applying a preset gradient to a selection Customizing and editing gradients Adding transparency to a gradient

Managing and Saving Gradients
Working with Patterns

<u>Applying a preset pattern</u> <u>Creating a new pattern</u>

#### **Book IV: Chapter 3: Creating and Editing Type**

Selecting a Type Mode
Understanding Different Kinds of Type
Exploring the Type Tools
Entering Text in Point Type Mode
Entering Text in Paragraph Type Mode
Creating Type on or in a Path
Using the New Type Menu
Using the Options Bar
Working with the Character Panel

Leading
Tracking
Kerning
Vertical and Horizontal Scale
Baseline shift and text attributes

#### Working with the Paragraph Panel

Changing paragraph alignment
Changing paragraph justification
Changing paragraph indentation
Changing spacing between paragraphs
Breaking long words across two lines

#### **Editing Text**

Finding and replacing text Checking your spelling

Using the New Paragraph and Character
Styles
Magking Charing and Wagging Time

Masking, Shaping, and Warping Type

Playing with type layer opacity
Creating fade effects
Creating type outlines
Rasterizing your type layer
Transforming type into vector shapes and paths
Wreaking havoc on your type

**Book V: Working with Layers** 

#### **Book V: Chapter 1: Creating Layers**

Getting to Know the Layers Panel
Looking at the Background and Layers
Introducing Different Types of Layers

Using plain vanilla layers
Using adjustment layers
Taking advantage of fill layers
Making use of vector layers
Using type layers
Introducing video layers

#### <u>Making Layers</u>

<u>Creating a new layer</u>
<u>Using Layer via Copy and Layer via Cut</u>
<u>Duplicating layers</u>

#### <u>Compositing with Multiple Images</u>

Copying and pasting images
Dragging and dropping layers
Using the Paste Special commands

Transforming Layers
Using Puppet Warp
Auto-Align Layers
Auto-Blend Layers

**Book V: Chapter 2: Managing Layers** 

Rearranging Layers

Moving Layer Elements
Aligning and Distributing Layers
Linking Layers
Locking Layers
Color-Coding Layers
Creating Layer Groups
Flattening and Merging Layers

Merging layers Flattening layers

Working with the Layer Comps Panel

Book V: Chapter 3: Playing with Opacity and Blend Modes

Adjusting Layer Opacity

Adjusting the Fill Opacity

Creating Effects with Blend Modes

General blend modes
Blend modes that darken
Blend modes that lighten
Lighting blend modes
Blend modes that invert
HSL color model blend modes

Working with the Advanced Blending Options

Advanced options to blend with Blend If options

# Book V: Chapter 4: Getting Jazzy with Layer Styles and Clipping Groups

<u>Layer Styles Basics</u>
<u>Introducing the Many Layer Styles</u>
<u>Applying a Layer Effect</u>
<u>Managing and Editing Layer Styles</u>

Managing layer styles
Editing drop shadow or inner shadow
effects
Changing default inner and outer glow
effects

#### **Editing Bevel and Emboss Effects**

Structure
Shading
Texture
Contour

Editing Satin Effects
Changing Overlay Effects
Changing Stroke Effects
Playing with Contours

<u>Adjusting contour settings</u>
<u>Modifying contours with the Contour</u>
<u>Editor</u>

<u>Applying and Modifying Preset Styles</u>

Managing preset styles

#### Saving your own style

#### <u>Clipping Layers into Masks</u>

#### Book V: Chapter 5: Working with Smart Objects

Introducing Smart Objects
Creating Smart Objects

Placing artwork

Copying and pasting

Converting a layer into a Smart Object

and vice versa

Creating one Smart Object from another

**Editing Smart Objects** 

Replacing contents
Exporting contents

**Book VI: Channels and Masks** 

Book VI: Chapter 1: Using Channels

<u>Understanding Channels</u> <u>Working with Channels</u>

Viewing channels without a remote
Changing the default channel view
Duplicating and deleting channels
Rearranging and renaming channels
Splitting channels
Merging channels

<u>Using Painting and Editing Tools with Channels</u> <u>Introducing Alpha Channels</u>

Saving a selection as an alpha channel Loading an alpha channel

**Using the Channel Mixer** 

Book VI: Chapter 2: Quick-and-Dirty Masking

Working with Quick Masks
Using the Color Range Command

Starting with Color Range basics
Executing the Color Range command

Selective Erasing with the Eraser Tools

Erasing to the background or transparency
Selecting and erasing by color
Removing an image's background

Book VI: Chapter 3: Getting Exact with Advanced Masking Techniques

Working with the Properties Panel Working with Layer Masks

<u>Creating layer masks</u> <u>Using the Gradient and Brush tools on a layer mask</u>

#### Managing layer masks

<u>Creating and Editing Vector Masks</u>

Adding a vector mask to a layer Managing vector masks

**Creating Channel Masks** 

**Book VII: Filters and Distortions** 

Book VII: Chapter 1: Making Corrections with Daily Filters

You Say You Want a Convolution?

Corrective and destructive filters Filter basics

<u>Introducing Smart Filters</u> <u>Sharpening What's Soft</u>

Sharpen
Sharpen More
Sharpen Edges
Smart Sharpen
Unsharp Mask

Blurring What's Sharp
Working with the New Blur Gallery
Smoothing with the Facet and Median Filters

The Facet filter

#### The Median filter

<u>Applying a Filter Again</u>
<u>Fading a Filter</u>
<u>Selectively Applying a Filter</u>

Book VII: Chapter 2: Applying Filters for Special Occasions

Working in the Filter Gallery
Getting Artsy
Stroking Your Image with Filters
Distorting for Fun
Pumping Up the Noise
Pumping Down the Noise
Breaking Your Image into Pieces
Rendering

<u>Using the Clouds filter</u> <u>Creating fibers</u> <u>Using other rendering filters</u>

Getting Organic with the Sketch Filters
Creating an Impression with Stylize
Adding Texture
Fixing with Adaptive Wide Angle
Using the Lens Correction Filter
Using the New Oil Paint Filter
Looking at the Other Filters

Book VII: Chapter 3: Distorting with the Liquify Command

#### **Exploring the Liquify Window**

The painting tools
The other tools

The Options Areas
Transforming an Image
Mastering Freezing and Thawing
Reconstructing an Image

Book VIII: Retouching, Restoring, and Printing

Book VIII: Chapter 1: Enhancing Images with Adjustments

<u>Introducing the Histogram Panel</u> <u>Choosing Automatic Color Correctors</u>

Auto Tone
Auto Color
Auto Contrast

<u>Setting Auto Color Correction Options</u> <u>Using Simple Color Correctors</u>

Applying Brightness/Contrast
Tweaking with the Color Balance controls
Fixing lighting with Shadows/Highlights
Adjusting exposure
Using HDR Toning
Washing out color with Desaturate

Working with Professional Color Correctors

Leveling for better contrast

Setting black and white points manually

Adjusting curves for hard-to-correct

photos

Converting to Black and White

Getting colorful with Hue/Saturation

Using the Colorize option

Pumping up the Vibrance

Matching Color between Documents
Switching Colors with Replace Color
Increasing and Decreasing Color

Using the Selective Color command
Using gradient maps
Adding color with photo filters
Playing with the color mappers

Book VIII: Chapter 2: Repairing with Focus and Toning Tools

Lightening and Darkening with Dodge and
Burn Tools
Turning Down the Color with the Sponge Tool
Smoothing with the Smudge Tool
Softening with the Blur Tool
Cranking Up the Focus with the Sharpen Tool

Book VIII: Chapter 3: Fixing Flaws and Removing What's Not Wanted

Cloning with the Clone Stamp Tool

#### <u>Using the Clone Stamp tool</u> <u>Tips for excellent cloning results</u>

Digital Bandaging with the Healing Brush Tool
Patching without Seams
Recomposing with the Content Aware Move
Tool
Zeroing In with the Spot Healing Brush
Colorizing with the Color Replacement Tool
Getting Rid of Dreaded Red-Eye

**Book VIII: Chapter 4: Prepping Graphics for Print** 

<u>Getting the Right Resolution, Mode, and</u> <u>Format</u>

Resolution and modes
Screen frequencies
File formats

Working with Vanishing Point

Working with a Service Bureau or Offset Printer

Getting the ball rolling Using a prepress checklist

Saving and Printing Vector Data in a Raster File
Choosing Color Management Print Options
Getting Four-Color Separations
Creating Spot Color Separations

#### <u>Creating a spot channel</u> <u>Editing a spot channel</u>

**Cheat Sheet** 

# Photoshop® CS6 All-in-One For Dummies® by Barbara Obermeier

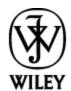

John Wiley & Sons, Inc.

#### Photoshop® CS6 All-in-One For Dummies®

Published by **John Wiley & Sons, Inc.** 111 River Street Hoboken, NJ 07030-5774

#### www.wiley.com

Copyright © 2012 by John Wiley & Sons, Inc., Hoboken, New Jersey

Published by John Wiley & Sons, Inc., Hoboken, New Jersey

Published simultaneously in Canada

No part of this publication may be reproduced, stored in a retrieval system or transmitted in any form or by any means, electronic, mechanical, photocopying, recording, scanning or otherwise, except as permitted under Sections 107 or 108 of the 1976 United States Copyright Act, without either the prior written permission of the Publisher, or authorization through payment of the appropriate per-copy fee to the Copyright Clearance Center, 222 Rosewood Drive, Danvers, MA 01923, (978) 750-8400, fax (978) 646-8600. Requests to the Publisher for permission should be addressed to the Permissions Department, John Wiley & Sons, Inc., 111 River Street, Hoboken, NJ 07030, (201) 748-6011, fax (201) 748-6008, or online at http://www.wiley.com/go/permissions.

**Trademarks:** Wiley, the Wiley logo, For Dummies, the Dummies Man logo, A Reference for the Rest of Us!, The Dummies Way, Dummies Daily, The Fun and Easy Way,

Dummies.com, Making Everything Easier, and related trade dress are trademarks or registered trademarks of John Wiley & Sons, Inc. and/or its affiliates in the United States and other countries, and may not be used without written permission. Adobe and Photoshop are registered trademarks of Adobe Systems Incorporated. All other trademarks are the property of their respective owners. John Wiley & Sons, Inc. is not associated with any product or vendor mentioned in this book.

Limit of Liability/Disclaimer of Warranty: The publisher and the author make no representations or warranties with respect to the accuracy or completeness of the contents of this work and specifically disclaim all warranties, including without limitation warranties of fitness for a particular purpose. No warranty may be created or extended by sales or promotional materials. The advice and strategies contained herein may not be suitable for every situation. This work is sold with the understanding that the publisher is not engaged in rendering legal, accounting, or other professional services. If professional assistance is required, the services of a competent professional person should be sought. Neither the publisher nor the author shall be liable for damages arising herefrom. The fact that an organization or Website is referred to in this work as a citation and/or a potential source of further information does not mean that the author or the publisher endorses the information the organization or Website may provide or recommendations it may make. Further, readers should be aware that Internet Websites listed in this work may have changed or disappeared between when this work was written and when it is read.

For general information on our other products and services, please contact our Customer Care Department